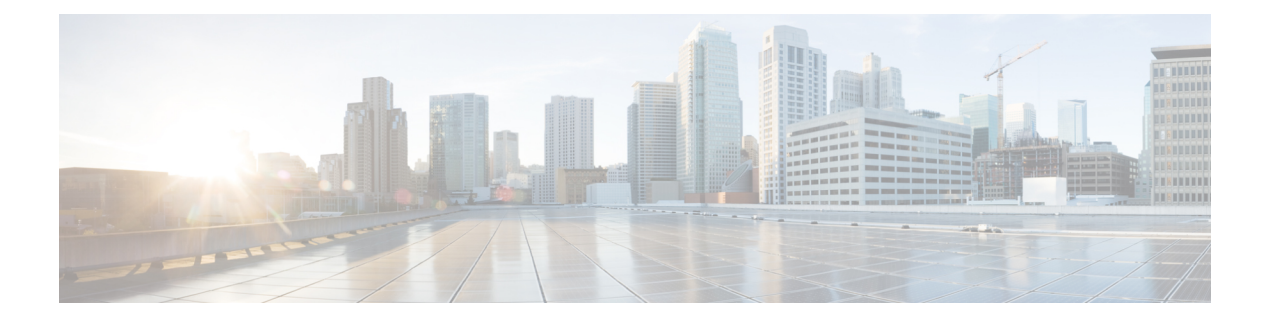

# **Skill Group API**

• Skill [Group](#page-0-0) API, on page 1

# <span id="page-0-0"></span>**Skill Group API**

A skill group is a collection of agents who share a common set of competencies that equip them to handle the same types of requests. Some examples of skill groups are a collection of agents who speak a specific language or who can assist callers with billing questions.

Use the Skill Group API to list, view, or edit existing skill groups.

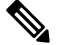

**Note** Access to this API is different for supervisors and administrators. For more information, see [Access.](ucce_b_cisco-ucce_developer_guide-12_6_1_chapter1.pdf#nameddest=unique_10)

## **URL**

https://<server>/unifiedconfig/config/skillgroup

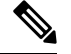

**Note** unifiedconfig api does not support skill groups in System PGs

## **Operations**

- [get](ucce_b_cisco-ucce_developer_guide-12_6_1_chapter1.pdf#nameddest=unique_4/unique_4_Connect_42_section_BDA9BD5789214142A00F2B4CA77D7FB7): Returns one skill group, using the URL https://<server>/unifiedconfig/config/skillgroup/<id>.
- [list](ucce_b_cisco-ucce_developer_guide-12_6_1_chapter1.pdf#nameddest=unique_4/unique_4_Connect_42_section_0CBCEC80AF0F4A7B9724F5BB9486774E): Retrieves a list of skill groups.
	- **Query Parameters:**
		- selectedAgentCount: Use this query parameter to augment skill group information about multiple agents. The selectedAgentCount parameter shows the number of specified agents belonging to that skill group. For example, to find out how many of agents 5000, 5001, 5002, and 5003 belong to each of the skill groups in the list, add **selectedAgentCount=5000,5001,5002,5003**.

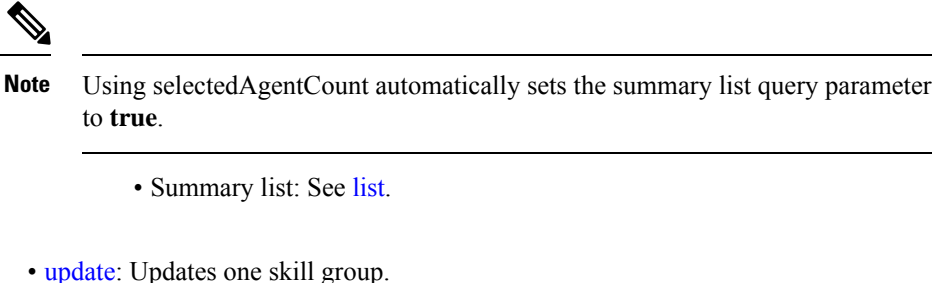

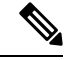

**Note**

• After a skill group has been created, the data center cannot be modified.

• A skill group can only be associated with agents that are on the same data center as that skill group.

#### **Parameters**

- refURL: The refURL of the skill group. See Shared [Parameters](ucce_b_cisco-ucce_developer_guide-12_6_1_chapter1.pdf#nameddest=unique_18).
- name: The name of the skill group. See Shared [Parameters.](ucce_b_cisco-ucce_developer_guide-12_6_1_chapter1.pdf#nameddest=unique_18)
- changeStamp: See Shared [Parameters](ucce_b_cisco-ucce_developer_guide-12_6_1_chapter1.pdf#nameddest=unique_18).
- description: See Shared [Parameters.](ucce_b_cisco-ucce_developer_guide-12_6_1_chapter1.pdf#nameddest=unique_18)
- peripheral: Contains the name and id of the peripheral.
- mediaRoutingDomain: A reference to the media routing domain (Media [Routing](ucce_b_cisco-ucce_developer_guide-12_6_1_chapter24.pdf#nameddest=unique_63) Domain API) including the name and refURL. See [References.](ucce_b_cisco-ucce_developer_guide-12_6_1_chapter1.pdf#nameddest=unique_5/unique_5_Connect_42_section_99EDDD50E66C48188782DB094CA110DA)
	- Defaults to Cisco Voice MRD if this parameter is not provided.
	- This reference cannot be updated.
- agents: A collection of agents assigned to the skill group (See Agent Call API). References also include firstName, lastName, agentId, and agentTeam (which includes the team name and refURL). See [References.](ucce_b_cisco-ucce_developer_guide-12_6_1_chapter1.pdf#nameddest=unique_5/unique_5_Connect_42_section_99EDDD50E66C48188782DB094CA110DA)
	- canRemove: This parameter only appears for supervisors. It indicates whether or not the supervisor has permission to remove the agent from this skill group. The supervisor can remove the agent from the skill group if the agent belongs to a team of this supervisor.
- agentsAdded: A collection of agent references to be added to the skill group, including the refURL of each agent to be added. This parameter is update only, and cannot be used in conjunction with the agents parameter. This parameter can be used with the agentsRemoved parameter. See [References.](ucce_b_cisco-ucce_developer_guide-12_6_1_chapter1.pdf#nameddest=unique_5/unique_5_Connect_42_section_99EDDD50E66C48188782DB094CA110DA)
- agentsRemoved: A collection of agent references to be removed from the skill group, including the refURL of each agent to be removed. This parameter is update only, and cannot be used in conjunction with the agents parameter. This parameter can be used with the agentsAdded parameter. See [References](ucce_b_cisco-ucce_developer_guide-12_6_1_chapter1.pdf#nameddest=unique_5/unique_5_Connect_42_section_99EDDD50E66C48188782DB094CA110DA).
- agentCount: Read-only parameter containing the number of agents having the skill.
- selectedAgentCount: Read-only field. Indicates the number of specified agents belonging to the skill group. Returned only when using the selectedAgentCount query parameter.
- bucketInterval: A reference to the bucket interval (Bucket [Interval](ucce_b_cisco-ucce_developer_guide-12_6_1_chapter8.pdf#nameddest=unique_31) API). Includes the name and refURL. See [References](ucce_b_cisco-ucce_developer_guide-12_6_1_chapter1.pdf#nameddest=unique_5/unique_5_Connect_42_section_99EDDD50E66C48188782DB094CA110DA).
- serviceLevelThreshold: Maximum time in seconds that a caller should wait before being connected with an agent. Positive integers only, or blank.
- serviceLevelType: This value indicates how the system calculates the service level.
	- 1: Ignore Abandoned Calls (default).
	- 2: Abandoned Calls have Negative Impact.
	- 3: Abandoned Calls have Positive Impact.
- datacenter: A reference to the data center, including the refURL and name.

#### **Search and Sort Values**

The following table shows the parameters that are searched and the parameters that are sortable.

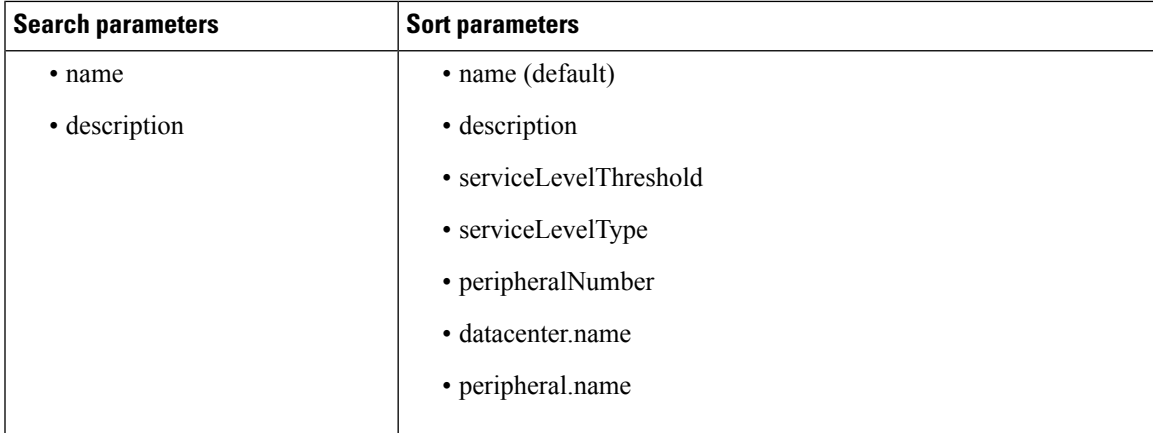

# See [Search](ucce_b_cisco-ucce_developer_guide-12_6_1_chapter1.pdf#nameddest=unique_8) and [Sort](ucce_b_cisco-ucce_developer_guide-12_6_1_chapter1.pdf#nameddest=unique_9).

For more information on search restrictions, see [Search](ucce_b_cisco-ucce_developer_guide-12_6_1_chapter1.pdf#nameddest=unique_8).

#### **Advanced Search Parameters**

#### **Advanced Search Parameters**

- **peripherals: (peri1|peri2|peri3, ...)** which returns all SkillGroups that have any of the specified peripherals. Up to ten peripherals can be specified. The peripheral names are fully matched (case-insensitive, no partial matches).
- **datacenters: (dc1|dc2|dc3...)** which returns all the Skill Groups that belong to any of the specified data centers. Up to three data centers can be specified. The data center names are fully matched (case-insensitive, no partial matches). Searching for "core" returns all machines in the core data center.

#### **Example Get Response**

```
<skillGroup>
   <refURL>/unifiedconfig/config/skillgroup/(id)</refURL>
   <name>test</name>
   <description>test skill group</description>
   <changeStamp>0</changeStamp>
   <peripheral>
       <id>5001</id>
       <name>CUCM_PG1</name>
   </peripheral>
   <mediaRoutingDomain>
       <name>Cisco_Voice</name>
       <refURL>/unifiedconfig/config/mediaroutingdomain/1</refURL>
   </mediaRoutingDomain>
   <bucketInterval>
       <name>bucketIntervalName</name>
       <refURL>/unifiedconfig/config/bucketinterval/1</refURL>
   </bucketInterval>
   <serviceLevelThreshold>20</serviceLevelThreshold>
   <serviceLevelType>1</serviceLevelType>
   <agents>
       <agent>
           <refURL>/unifiedconfig/config/agent/5000</refURL>
           <firstName>Jane</firstName>
           <lastName>Doe</lastName>
           <userName>username</userName>
           <agentId>8007</agentId>
           <canRemove>true</canRemove>
       </agent>
       <aagent>
           <refURL>/unifiedconfig/config/agent/5001</refURL>
           <firstName>John</firstName>
           <lastName>Smith</lastName>
           <userName>username2</userName>
           <agentId>8008</agentId>
           <agentTeam>
               <refURL>/unifiedconfig/config/agentteam/5000</refURL>
               <name>someTeam</name>
           </agentTeam>
           <canRemove>false</canRemove>
       </agent>
       <agent>...</agent>
       <agent>...</agent>
   </agents>
   <agentCount>4</agentCount>
</skillGroup>
```